# **PENGEMBANGAN** *WEB-BASED DASHBOARD* **UNTUK DETEKSI UMUR DAN STATUS TANAM POHON PADA PERKEBUNAN KELAPA SAWIT**

**Michellia Cempaka Salsabila1 , Arie Wahyu Wijayanto2** <sup>1</sup> Badan Pusat Statistik Kota Sorong, Kota Sorong, Indonesia <sup>2</sup> Politeknik Statistika STIS, Jakarta, Indonesia *E-mail: 1 michellia.cempaka@bps.go.id, <sup>2</sup> ariewahyu@stis.ac.id*

#### *Abstrak*

*Adanya kebutuhan terhadap tools untuk pendeteksian kelapa sawit agar dapat digunakan untuk melakukan monitoring, menjadi dasar permasalahan dilakukannya penelitian ini. Tujuan utama dari penelitian ini adalah pembangunan dashboard sederhana sebagai alat implementasi dari model estimasi umur dan status tanam kelapa sawit. Dashboard dibangundengan menggunakan framework Streamlit yang berbasis bahasa pemrograman Python. Dashboard ini memiliki dua halaman, yaitu halaman Home dan halaman pendeteksian. Pada halaman Home, pengguna dapat membaca tutorial penggunaan dashboard dan mengunduh sampel gambar untuk melakukan pendeteksian. Halaman pendeteksian menampilkan informasi evaluasi testing model pendeteksian sekaligus sebagai tempat bagi user untuk mengunggah gambar yang ingin dideteksi. Dashboard ini berpotensi untuk dikembangkan guna memantau pertumbuhan kelapa sawit.*

*Kata kunci— Kelapa Sawit, Dashboard, Streamlit*

#### *Abstract*

*The need for tools for the detection of oil palm so that it can be used for monitoring is the basis for the problem of conducting this research. The main objective of this research is to develop a simple dashboard as an implementation tool for the estimation model for the age and planting status of oil palms. The dashboard is built using the Streamlit framework based on the Python programming language. This dashboard has two pages, the Home page and the detection page. On the Home page, users can read tutorials on using the dashboard and download sample images for detection. The detection page displays information on the evaluation of the detection model testing as well as a place for users to upload the image they want to detect. This dashboard has the potential to be developed to monitor oil palm growth.*

*Keywords— Oil Palm, Dashboard, Streamlit*

# 1. **PENDAHULUAN**

Pada subsektor tanaman perkebunan di Indonesia, kelapa sawit (*Elaeis guineensis Jacq.*) memiliki kelebihan dari segi biaya produksi [1]. Namun, dengan biaya produksi yang rendah, kelapa sawit mampu menghasilkan minyak nabati untuk sektor industri pangan maupun nonpangan, dengan lebih dari 68% digunakan dalam produk makanan, 27% digunakan dalam aplikasi industri, dan sisanya digunakan untuk kebutuhan transportasi [2]. Selain hal tersebut, kelapa sawit juga berkontribusi pada *Sustainable Development Goals* (SDGs), yaitu pada tujuan pertama aspek sosial-ekonomi, *No Poverty* [3], [4] dan tujuan ketiga belas aspek ekologis, Penanganan Perubahan Iklim [2].

Di Indonesia, sumber resmi data kelapa sawit diterbitkan oleh Badan Pusat Statistik (BPS) melalui publikasi Statistik Kelapa Sawit berdasarkan Survei Perusahaan Perkebunan dan data sekunder , yaitu data perkebunan rakyat dari Direktorat Jenderal Perkebunan [5]. Pengumpulan data tersebut dilakukan dengan cara konvensional berupa survei yang memiliki keterbatasan dari segi biaya, waktu, maupun sumber daya manusia yang dibutuhkan. Adapun data yang dihasilkan hanya mencakup luas lahan kelapa sawit, jumlah produksi, produktivitas, status tanam, dan status pengusahaan. Namun, dalam penyajiannya tidak tercatat secara spesifik mengenai jumlah kelapa sawit berdasarkan umur dan status tanamnya. Padahal, data umur kelapa sawit berguna untuk meningkatkan efisiensi dan budidaya sehingga dapat memaksimalkan produksi kelapa sawit [6]. Maka dari itu, diperlukan terobosan dalam pemanfaatan teknologi yang berkembang saat ini, yaitu penginderaan jauh dalam melakukan estimasi umur sehingga dapat dilakukan klasifikasi kelapa sawit berdasarkan status tanamnya.

Penginderaan jauh telah umum digunakan pada bidang pertanian dan perkebunan dalam melakukan observasi terhadap tanaman [7]. Pembangunan model pendeteksian kelapa sawit dengan menggunakan model YOLOv5s telah kami lakukan untuk mengestimasi umur dan status tanam kelapa sawit pada lokasi kajian yang berada di Kabupaten Merauke, Provinsi Papua Selatan. Penelitian tersebut berpotensi memberikan solusi terhadap keterbatasan pendataan secara kovensional sekaligus dapat menjadi sarana dalam melakukan *cross-check* terhadap area perkebunan kelapa sawit, baik yang dikelola oleh negara maupun perusahaan perkebunan swasta. Namun, model pendeteksian status tanam kelapa sawit yang telah kami buat tersebut hanya bisa ditampilkan pada *tools* untuk menjalankan kode bahasa pemrograman Python tanpa visualisasi yang menarik. Padahal, visualisasi data yang baik dapat menjelaskan data secara tepat dan jelas. Oleh karena itu, untuk memudahkan pemantauan kelapa sawit pada suatu area, diperlukan visualisasi yang baik dan menarik agar perusahaan kelapa sawit baik milik swasta maupun pemerintah dapat lebih mudah menganalisis suatu area perkebunan kelapa sawit yang menjadi target untuk ditinjau. Guna mengatasi permasalahan tersebut, kami mengusulkan visualisasi berupa *web-based dashboard* sederhana dengan fitur-fitur tertentu yang memudahkan pengguna data dalam mengidentifikasi umur dan status tanam kelapa sawit cukup dengan memasukkan citra kelapa sawit yang ingin diidentifikasi. Dengan demikian, *tools* berupa *dashboard* ini bermanfaat untuk memberikan kemudahan bagi penggunanya dalam melakukan monitoring kelapa sawit.

#### **2. METODE PENELITIAN**

#### 2.1 Kerangka Penelitian

Penelitian ini didasari oleh permasalahan mengenai kebutuhan akan visualisasi hasil pendeteksian kelapa sawit untuk memudahkan monitoring area perkebunan kelapa sawit. Selanjutnya, dengan menggunakan data sekunder UAV\_MOPAD, kami telah membentuk model pendeteksian kelapa sawit menggunakan YOLOv5s untuk estimasi umur dan status tanamnya. Agar model tersebut dapat dimanfaatkan secara mudah dan jelas, diperlukan suatu wadah yang dapat membantu pengguna untuk memahami data melalui visualisasi data, yaitu dengan menggunakan *web-based dashboard*. Adapun *web-based dashboard* yang dibangun menggunakan *framework open-source* Streamlit sebagai antarmuka untuk pengaplikasian model deteksi umur dan status tanam kelapa sawit. Terakhir, evaluasi dilakukan dengan menggunakan metode *black box testing* yang bertujuan menguji kelayakan *dashboard* yang dibangun. Gambar 1 menunjukkan kerangka penelitian ini.

**Computatio: Journal of Computer Science and Information Systems**, *volume 8, no. 1, April 2024*

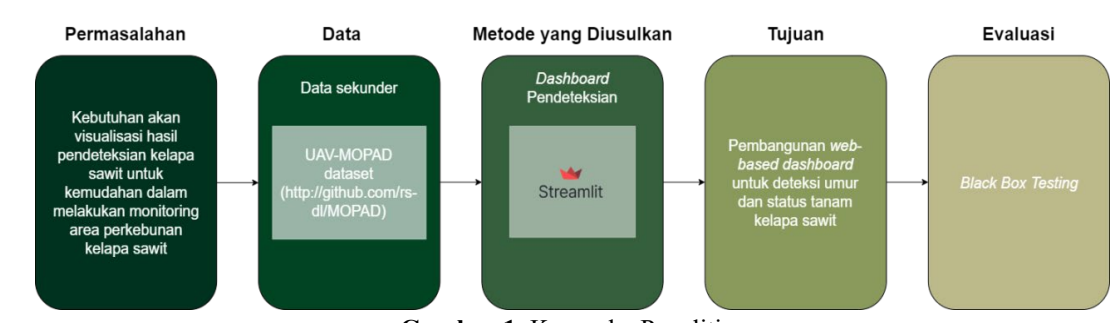

**Gambar 1.** Kerangka Penelitian

#### 2.2 Model Pendeteksian

Model yang digunakan dalam pendeteksian kelapa sawit adalah YOLOv5s. Model ini digunakan sebagai bentuk implementasi algoritma *object-based deep learning* yang cocok digunakan dalam pendeteksian objek. Secara umum, YOLOv5 adalah model yang memiliki kelebihan dari segi akurasi dan memiliki kemampuan yang baik dalam mengenali objek kecil [10]. Terdapat lima level kedalaman arsitektur dalam YOLO, yaitu *nano*, *small*, *medium*, *large*, dan *extra-large*. Penelitian ini menggunakan model deteksi ringan, yaitu YOLOv5s agar *preprocessing* yang dilakukan lebih cepat sehingga dapat mengurangi kompleksitas pada model tanpa mengurangi akurasi prediksinya.

## 2.3 Pembangunan Dashboard

Dalam pembangunan *dashboard* pendeteksian kelapa sawit, data bersumber dari data UAV yang tersedia, yang selanjutnya dilakukan pemrosesan terhadap data tersebut dengan kriteria evaluasi yang telah ditentukan.

#### 2.4. Desain Sistem

*Unified Modeling Languange* (UML) merupakan suatu "bahasa" yang menjadi standar dalam memvisualisasikan, merancang, serta mendokumentasikan sistem perangkat lunak. Pemanfaatan UML memungkinkan pembuatan model untuk berbagai jenis aplikasi perangkat lunak yang dapat beroperasi pada berbagai jenis perangkat keras, sistem operasi, maupun jaringan [11]. Terdapat beberapa jenis diagram UML, yang paling umum digunakan yaitu *use case diagram*, *sequence diagram*, *class diagram*, dan *activity diagram*. *Use case* merupakan seperangkat skenario yang diikat oleh pengguna agar sistem dapat memahami interaksi yang terjadi. Dalam hal ini, aktor pada sistem tersebut melakukan banyak *use case* dan *use case* memungkinkan untuk memiliki lebih dari satu aktor [12]. Lain halnya dengan *sequence diagram*, jenis UML ini berfokus terhadap perilaku di dalam suatu system dengan mengilustrasikan objek yang berinteraksi dengan objek lainnya, termasuk pesan yang dikirim antar objek yang terjadi dalam suatu *use case* [13]. *Class diagram* adalah suatu diagram yang menunjukkan hubungan antar kelas yang diperjelas dengan detail pada tiap kelas dalam desain suatu sistem, sehingga dapat dikatakan bahwa *class diagram* merupakan bentuk visualisasi dari struktur sistem program [14]. Yang terakhir adalah *activity diagram*, merupakan salah satu diagram UML yang menyediakan notasi grafis untuk mendefinisikan komposisi secara berurutan, bersyarat, dan paralel. Diagram jenis ini dapat dimanfaatkan untuk menangkap logika suatu kasus pengguna karena memodelkan perilaku alur kerja dari suatu sistem [15]. Berdasarkan penjelasan dari empat diagram UML yang paling umum digunakan, penelitian ini menggunakan *use case diagram* dan *activity diagram* untuk menggambarkan bagaimana interaksi antara pengguna dengan *dashboard* serta alur aktivitas kerja dari *dashboard*.

# 2.5 Evaluasi

Evaluasi terhadap *dashboard* diperlukan untuk mengidentifikasi cacat atau kekurangan yang harus diperbaiki sekaligus sebagai proses mengakses fungsionalitas dari *dashboard*. Terdapat berbagai teknik pengujian, salah satu di antaranya adalah pengujian *black box*. Teknik pengujian ini adalah pengujian tanpa adanya pengetahuan terhadap cara kerja internal aplikasi, hanya hanya melakukan pemeriksaan pada aspek fundamental dari sistem dan tidak memiliki relevansi terhadap struktur logis dari internal sistem tersebut [16]. Evaluasi terhadap web-based dashboard yang telah dibangun ini diperlukan sebagaimana hasil diseminasi penggunaan penginderaan jauh baik menggunakan citra satelit maupun UAV yang telah banyak diterapkan pada berbagai bidang, baik pada monitoring wilayah perkebunan kelapa sawit [17], [18], wilayah perkotaan [19], wilayah maritim [20], maupun lainnya.

# **3. HASIL DAN PEMBAHASAN**

# 3.1 Dataset Pembangunan Model Pendeteksian Kelapa Sawit

Data yang digunakan dalam pembangunan model adalah UAV *dataset* yang tersedia secara publik dan dapat diakses melalui <https://github.com/rs-dl/MOPAD> [8]. Data tersebut diambil pada suatu wilayah di Pulau Papua dengan periode pemotretan tahun 2017 dan juga memiliki resolusi spasial 8 cm. *Dataset* tersebut telah dilakukan dilakukan pembersihan, *ground checking*, dan anotasi sehingga data tersebut siap pakai.

Kelas objek pada *dataset* ini terdiri atas lima kelas yang mencakup *Dead*, *Grass*, *Yellow*, *Helathy*, dan *Small*. Kelapa sawit yang tergolong sebagai kelas objek *Dead* memiliki ciri tajuk berwarna keabuan dan tidak dapat melakukan produksi. Kelapa sawit yang tergolong sebagai *Grass* memiliki ciri umum dikelilingi oleh vegetasi lain, seperti rumput liar pada sekitar tanaman. Kelapa sawit yang tergolong *Yellow* memiliki ciri daun yang berwarna kekuningan sehingga menjadi indikasi bahwa tanaman tersebut mengidap penyakit. Tanaman kelapa sawit yang tergolong *Healthy* menunjukkan ciri tanaman yang sehat dan terawat, yaitu berdaun lebat dan berwarna hijau. Terakhir, kelapa sawit yang tergolong *Small* memiliki ciri diameter tajuk yang relatif kecil disbanding tanaman kelapa sawit sehat yang dewasa [8]. Perbedaan kelas objek kelapa sawit terlihat pada Gambar 2 dan Gambar 3.

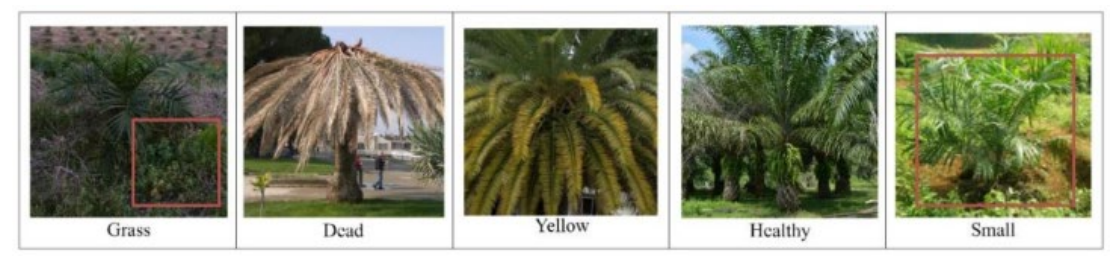

**Gambar 2.** Tampak Samping Kelas Objek *Dataset* Kelapa Sawit

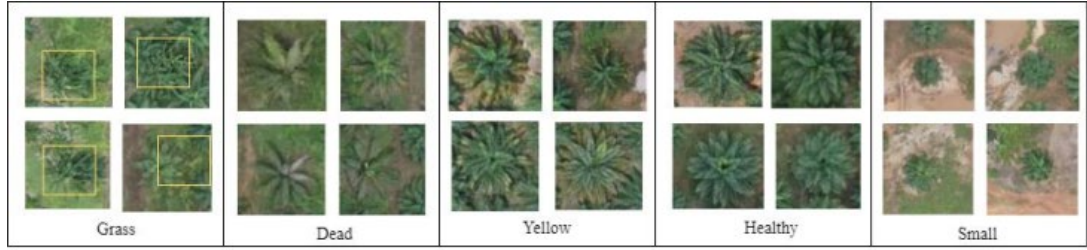

**Gambar 3.** Tampak Atas Kelas Objek *Dataset* Kelapa Sawit

### **Computatio: Journal of Computer Science and Information Systems**, *volume 8, no. 1, April 2024*

Selanjutnya dilakukan penyesuaian kelas objek terhadap status tanam yang digunakan oleh BPS, yaitu Tanaman Belum Menghasilkan (TBM), Tanaman Menghasilkan (TM), dan Tanaman Tidak Menghasilkan (TTM). Menurut konsep dan definisi dari BPS, TBM adalah tanaman yang belum memberikan hasil sampai pada saat pengamatan karena masih muda atau sudah cukup umur, akan tetapi belum dapat menghasilkan karena tidak cocok dengan lingkungan sekitarnya. TM adalah tanaman yang sebelum saat pengamatan sudah dapat memberikan hasil dan masih akan memberikan hasil. TTM adalah tanaman yang sudah tua, rusak, dan tidak memberikan hasil yang memadai lagi, meskipun memiliki hasil yang tidak produktif, yaitu kurang dari 15 % [9]. Penyesuaikan kelas objek berdasarkan status tanam tertera pada Tabel 1.

| <b>Kelas Objek</b> | <b>Status Tanam</b>              |
|--------------------|----------------------------------|
| Grass              | Tanaman Tidak Menghasilkan (TTM) |
| Dead               | Tanaman Tidak Menghasilkan (TTM) |
| Yellow             | Tanaman Tidak Menghasilkan (TTM) |
| Healthy            | Tanaman Menghasilkan (TM)        |
| <b>Small</b>       | Tanaman Belum Menghasilkan (TBM) |

**Tabel 1** Hasil Penyesuaian Kelas Objek dengan Status Tanam

#### 3.2 *Use Case Diagram*

*Use case* diagram pada Gambar 4 menunjukkan terdapat satu aktor, yaitu pengguna atau *user*. *User* memiliki akses menuju halaman *Home* dan halaman Pendeteksian Kelapa Sawit. *Use case* tambah citra memiliki relasi *use case <<include>>* dengan *oil palm detection model* karena *use case* tersebut memerlukan *use case oil palm detetction model* dalam menjalankan fungsinya, begitu juga dengan *use case* hasil pendeteksian memiliki relasi *use case <<include>>* dengan tambah citra karena memerlukan *use case* tambah citra guna menjalankan fungsinya.

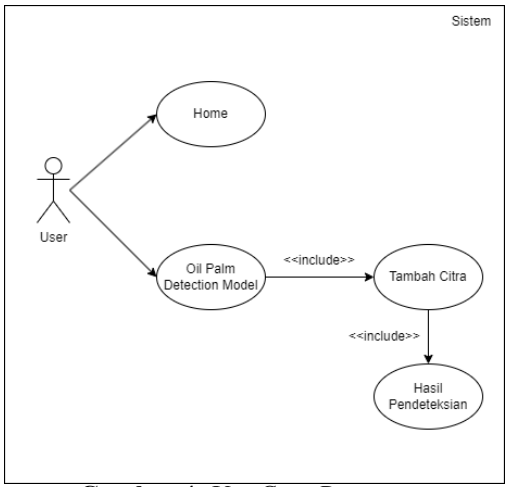

**Gambar 4.** *Use Case Diagram*

#### 3.3 *Activity Diagram Tutorial* dan Unduh Sampel pada Halaman *Home*

*Activity diagram* Tutorial dan Unduh Sampel pada Gambar 5 dijelaskan melalui tahapan yang diawali dengan pengguna atau user memasuki halaman *Home* terlebih dahulu lalu melakukan *scroll down* sehingga sistem dapat menampilkan turorial penggunaan *dashboard* dan tombol untuk mengunduh sampel. Selanjutnya, pengguna mengklik tombol tersebut untuk mengunduh gambar, sehingga gambar yang terunduh dapat langsung masuk ke dalam *local device*.

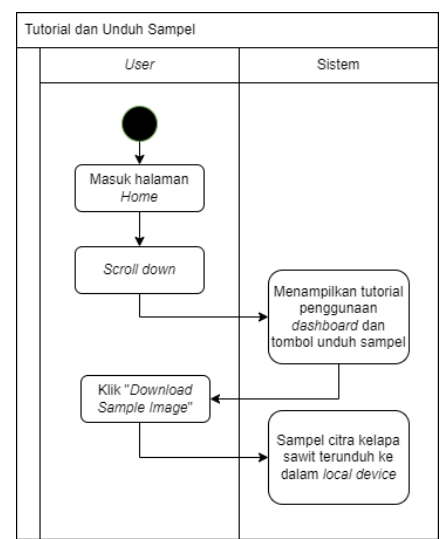

**Gambar 5.** *Activity Diagram* Tutorial dan Unduh Sampel

3.3 Activity Diagram Pendeteksian Kelapa Sawit pada Halaman Pendeteksian Kelapa Sawit

*Activity diagram* Pendeteksian Kelapa Sawit pada Gambar 6 dijelaskan melalui tahapan pengguna memasuki halaman pendeteksian kelapa sawit yang menampilkan nilai evaluasi model dan kolom untuk mengunggah gambar. Selanjutnya, pengguna mengklik tombol "*Browse File*" sehingga sistem akan mengarahkan pengguna masuk ke *local device* untuk memilih gambar yang akan digunakan. Apabila gambar yang dimaksud sudah ditampilkan oleh sistem, pengguna dapat menyalin *image path* tersebut, lalu tempel *image path* pada kolom yang telah disediakan. Untuk menampilkan hasil prediksi, pengguna diharuskan mengklik tombol "*Predict*" terlebih dahulu.

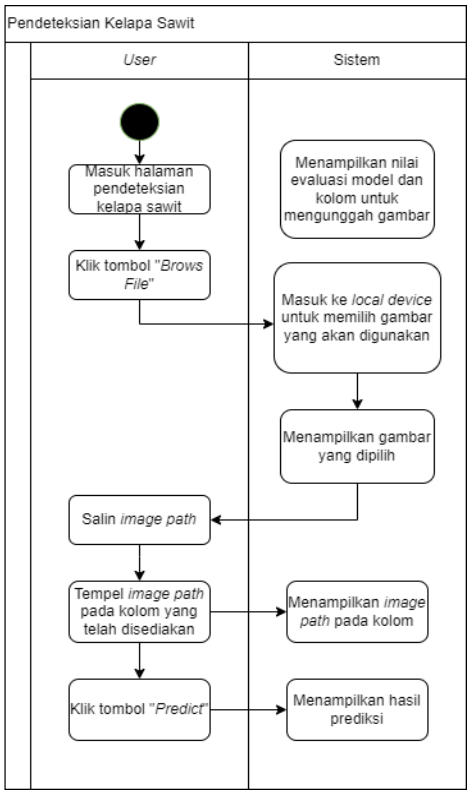

**Gambar 6.** Activity Diagram Tutorial dan Unduh Sampel

# 3.4 Antarmuka Pengguna

Secara *default*, pengguna diarahkan pada halaman *Home* saat pertama kali *dashboard* ditampilkan. Hal ini bertujuan agar pengguna dapat memahami cara kerja *dashboard* terlebih dahulu dengan membaca tutorial penggunaan *dashboard* yang telah disediakan. Gambar 7 merupakan tampilan awal *dashboard*. *Dashboard* ini memiliki dua halaman, yaitu halaman *Home* dan halaman pendeteksian kelapa sawit yang dapat dipilih pada *sidebar List of Menu*. Berikut merupakan penjelasan mengenai masing-masing halaman beserta fitur-fitur yang ada pada halaman tersebut.

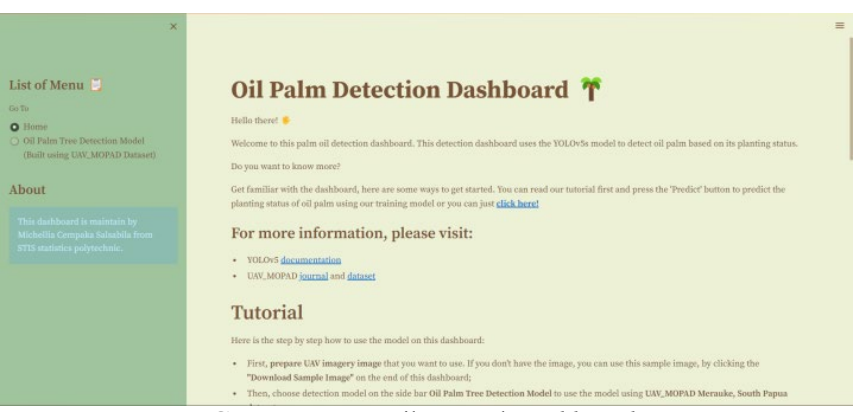

# 3.4.1 Halaman Home

**Gambar 7.** Tampilan Awal *Dashboard*

| ×                                                                                                    | <b>YULUVS</b> documentation<br>٠<br>UAV_MOPAD journal and dataset<br>٠                                                                                                    | $\equiv$ |
|----------------------------------------------------------------------------------------------------|----------------------------------------------------------------------------------------------------|----------|
| List of Menu<br>Go To<br><b>Q</b> Home<br>O Oil Palm Tree Detection Model<br>(Built using UAV, MOPAD Dataset)<br>About<br>This dashboard is maintain by<br>Michellia Cempaka Salsabila from<br>STIS statistics polytechnic. | <b>Tutorial</b><br>Here is the step by step how to use the model on this dashboard:<br>First, prepare UAV imagery image that you want to use. If you don't have the image, you can use this sample image, by clicking the<br>٠<br>"Download Sample Image" on the end of this dashboard:<br>Then, choose detection model on the side bar Oil Palm Tree Detection Model to use the model using UAV_MOPAD Merauke, South Papua<br>٠<br>dataset;<br>To upload your image, click the "Browse File" button, then upload your image from your local file;<br>٠<br>After the image is uploaded, right click the image and then copy the image address by clicking "Copy image address" button;<br>٠<br>Then paste the image address on the box below the image;<br>٠<br>Finally, click the "Predict" button to start the detection of the object inside your image. Wait untill the result appear:<br>٠<br>Now, you can see the result.<br>٠ |          |
|                                                                                                    | <b>Explanation of The Oil Palm Detection Result</b><br>100                                                                                                    |          |

**Gambar 8.** Tampilan Bagian Tutorial Penggunaan *Dashboard*

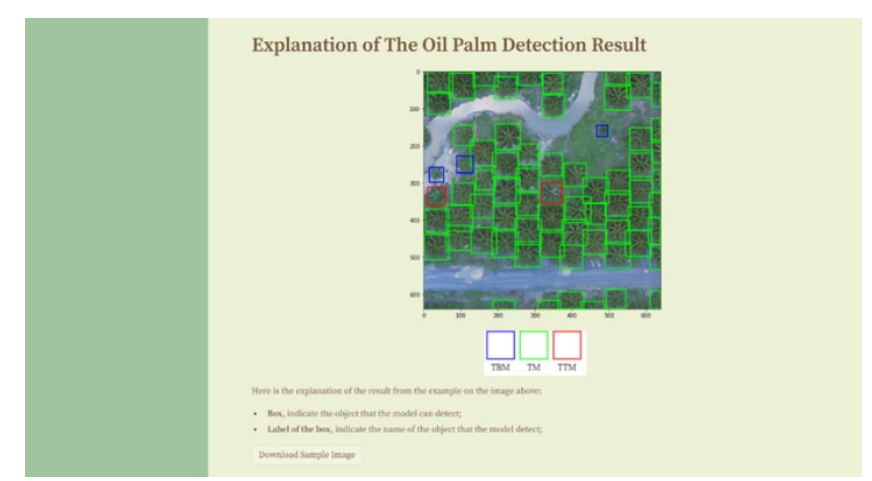

**Gambar 9.** Tampilan Bagian Penjelasan Hasil Deteksi Kelapa Sawit

Halaman *Home* terdiri atas beberapa bagian besar, yaitu tutorial penggunaan *dashboard* seperti pada Gambar 8 dan penjelasan mengenai hasil pendeteksian kelapa sawit seperti pada Gambar 9. Pada halaman ini, pengguna dapat mengunduh sampel gambar apabila tidak memiliki sampel gambar untuk melakukan deteksi kelapa sawit.

3.4.2 Halaman Pendeteksian Kelapa Sawit

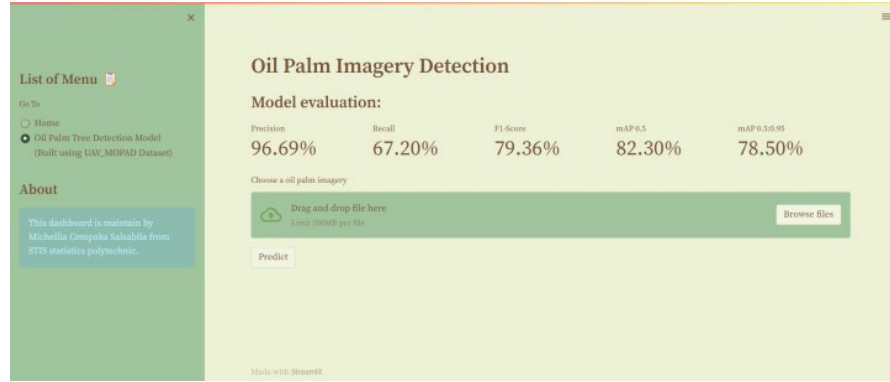

**Gambar 10.** Tampilan Awal Halaman Pendeteksian Kelapa Sawit

Untuk melakukan pendeteksian menggunakan model yang telah dibangun, pengguna dapat memilih menu *Oil Palm Tree Detection Model* pada *sidebar dashboard*. Menu ini menampilkan informasi hasil evaluasi testing kelapa sawit agar pengguna dapat mengetahui performa dari model seperti yang tertera pada Gambar 10. Pada bagian bawah informasi tersebut, terdapat tombol untuk memilih citra kelapa sawit yang ingin diprediksi status tanamnya. Pengguna dapat memilih tombol "*Browse Files*" atau pun langsung melakukan *drag and drop file* untuk mengunggah citra pada *dashboard*.

Apabila citra kelapa sawit sudah terunggah, pengguna diinstruksikan untuk menyalin alamat gambar dengan cara mengarahkan kursor pada gambar, lalu klik kanan pada mouse ataupun *touch pad*, kemudian memilih *copy image address*. Setelah berhasil disalin, pengguna menempelkannya pada kolom *image path* yang tersedia. Terakhir, pengguna menekan tombol *Predict* untuk melakukan prediksi terhadap citra yang terpilih seperti pada Gambar 11.

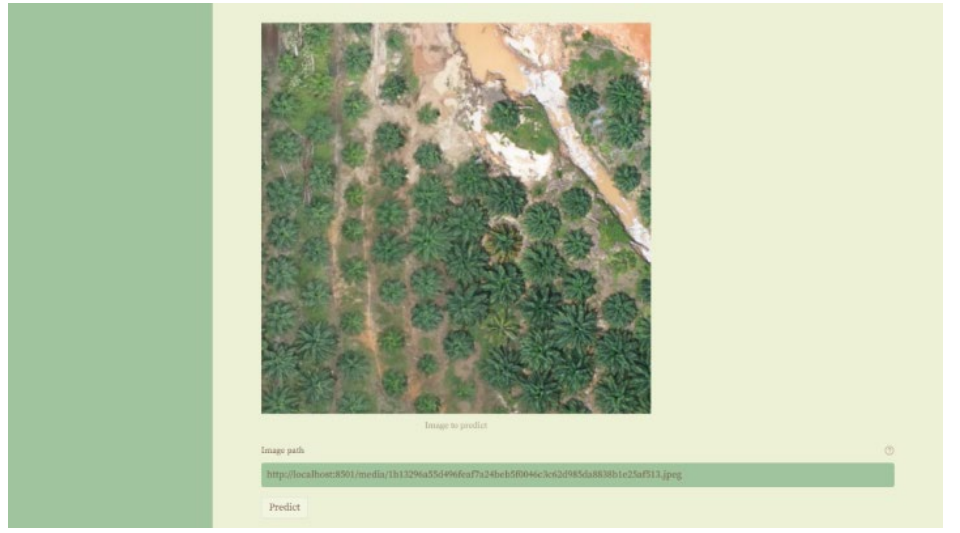

**Gambar 11.** Tampilan Gambar yang Berhasil Terunggah

**Computatio: Journal of Computer Science and Information Systems**, *volume 8, no. 1, April 2024*

Jika citra berhasil diprediksi, maka akan muncul pesan "*Congrats, it's done*!". Seperti yang terlihat pada Gambar 12, model dapat melakukan prediksi terhadap objek sesuai dengan kelasnya masing-masing. Selain itu, terdapat tabel yang berisi informasi mengenai jumlah objek kelapa sawit yang berhasil terdeteksi sesuai dengan kelasnya masing-masing. Sebagai contoh, pada Gambar 13 telah berhasil terdeteksi 4 kelapa sawit yang tergolong TTM, 46 kelapa sawit yang tergolong TM, dan 25 kelapa sawit yang tergolong TBM.

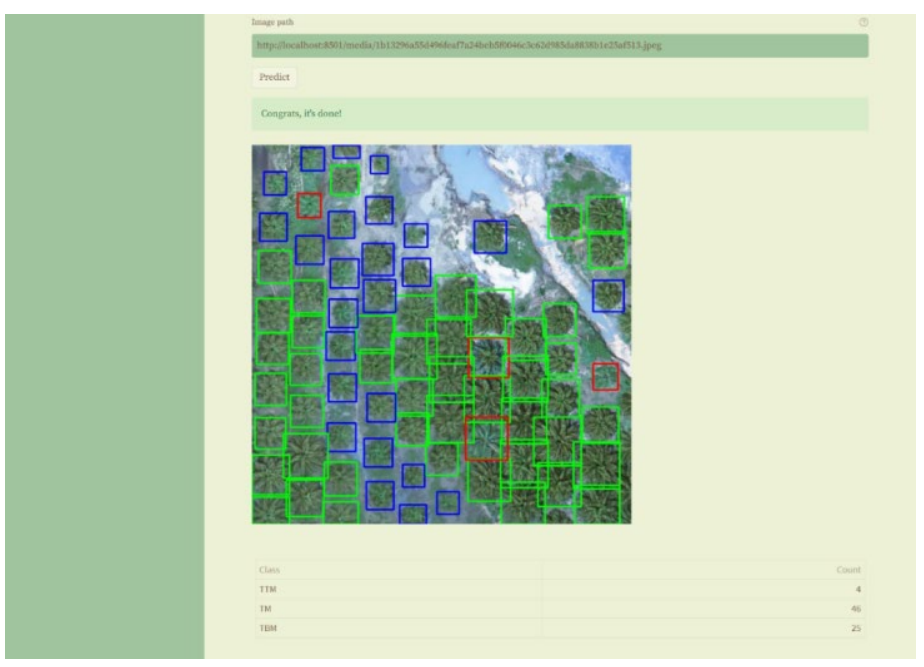

**Gambar 12**. *Output* Hasil Deteksi Kelapa Sawit

# 3.5 Hasil Evaluasi

Evaluasi pengujian dengan menggunakan *black box testing* dilakukan untuk memastikan *dashboard* pendeteksian kelapa sawit dapat berjalan sesuai dengan fungsi yang diharapkan. Ada pun hasil pengujian *black box* dapat dilihat pada Tabel 2.

| No.                         | $\sigma$ .<br><b>Skenario Pengujian</b>                                                                      | Hasil yang Diharapkan                                                                                                 | Kesimpulan    |  |  |
|-----------------------------|----------------------------------------------------------------------------------------------------|----------------------------------------------------------------------------------------------------|---------------|--|--|
| <b>Halaman Home</b>         |                                                                                                    |                                                                                                    |               |  |  |
|                             | User dapat melakukan scroll<br>halaman Home                                                                  | Dashboard menampilkan konten berupa<br>tutorial penggunaan dashboard ketika<br>halaman di-scroll down                 | <b>Sukses</b> |  |  |
| $\mathcal{D}_{\mathcal{L}}$ | User dapat membuka dan<br>menutup side bar ketika klik<br>tombol "x"                                         | Dashboard menampilkan<br>dan<br>menyembunyikan side bar yang terdiri<br>dari List of Menu ketika tombok "x"<br>diklik | <b>Sukses</b> |  |  |
| $\mathcal{F}$               | User dapat memilih menu<br>"Home" pada List of Menu<br>ketika menekan radio button                           | Dashboard menampilkan halaman<br>"Home" ketika user menekan radio<br>button menu "Home"                               | <b>Sukses</b> |  |  |
| $\overline{4}$              | User dapat menekan tombol<br>"Download Sample Image"<br>sehingga contoh citra kelapa<br>sawit dapat terunduh | Contoh citra kelapa sawit dapat<br>terunduh ke local device dari system<br>secara langsung                            | Sukses        |  |  |

**Tabel 2** Pengujian *Dashboard* dengan *Black Box Testing*

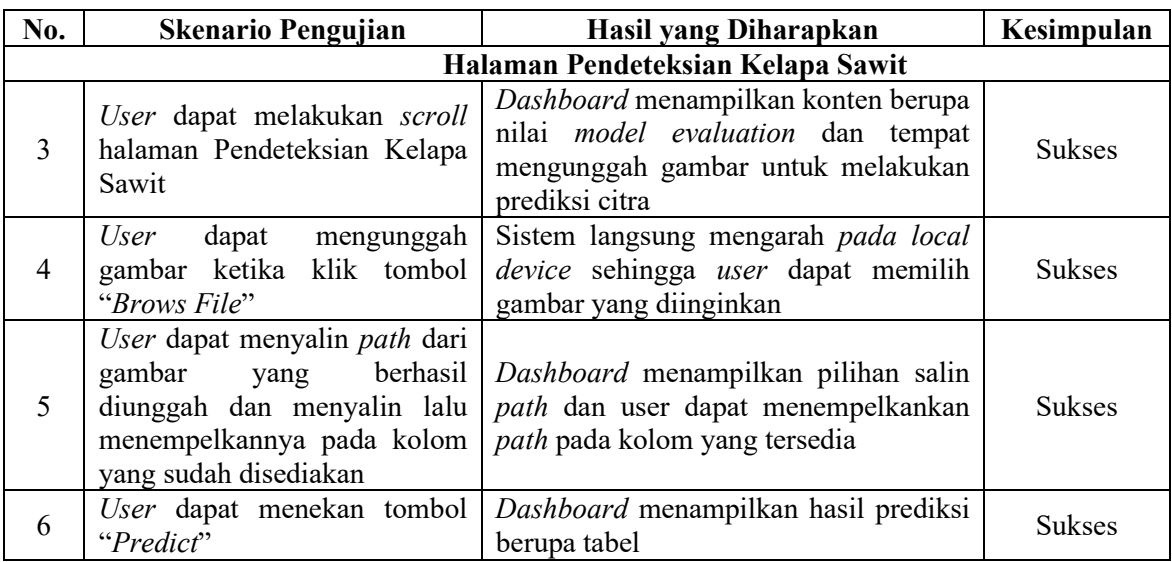

Dari *hasil black box testing* yang telah dilakukan, dapat terlihat pada Tabel 2 bahwa semua pengujian berhasil sesuai dengan harapan penguji. Dengan ini, dapat dipastikan bahwa *dashboard* pendeteksian kelapa sawit ini berjalan dengan baik serta dapat digunakan sebagaimana fungsinya.

#### **4. KESIMPULAN**

Penelitian ini berhasil membangun *dashboard* pendeteksian kelapa sawit berdasarkan umur dan status tanamnya. *Dashboard* dibangun dengan menggunakan *framework* berbasis bahasa pemrograman Python, yaitu Streamlit. Terdapat dua halaman pada *dashboard* ini, yaitu halaman *Home* dan halaman pendeteksian kelapa sawit. Pada halaman *Home*, pengguna diarahkan untuk membaca tutorial penggunaan *dashboard* dan juga pengguna dapat mengunduh sampel gambar untuk melakukan pendeteksian kelapa sawit. Halaman yang kedua yaitu halaman pendeteksian, terdapat informasi mengenai hasil evaluasi *testing* model yang digunakan. Pada halaman ini juga pengguna dapat melakukan pendeteksian dengan memilih citra pada *local file*. Hasil yang ditunjukkan berupa gambar hasil pendeteksian yang dilengkapi dengan *bounding box* dan tabel yang menunjukkan jumlah kelapa sawit yang terdeteksi sesuai kelas status tanamnya.

*Dashboard* pendeteksian kelapa sawit sesuai kelas status tanamnya tentu memiliki potensi untuk membantu pemerintah dalam memantau jumlah kelapa sawit. Meski demikian, model yang digunakan dalam *dashboard* ini juga masih memiliki kekurangan karena model hanya dapat mendeteksi citra yang memiliki resolusi yang sangat tinggi. Semakin tinggi resolusi yang dimiliki oleh citra yang akan dideteksi, makan semakin mudah bagi model dalam mengenali objek kelapa sawit. Perlu dilakukannya pengembangan lagi baik terhadap model pendeteksian maupun *dashboard* pendeteksian kelapa sawit

#### **DAFTAR PUSTAKA**

- [1] E. Agasta, "Prediksi Jumlah Produksi Kelapa Sawit Dengan Menggunakan Metode Extreme Learning Machine ( ELM ) ( Studi kasus : PT . Sandabi Indah Lestari Kota Bengkulu )," *J. Pengemb. Teknol. Inf. dan Ilmu Komput.*, vol. 2, no. 11, pp. 5751–5759, 2018.
- [2] Y. C. Putra, A. W. Wijayanto, and G. A. Chulafak, "Oil palm trees detection and counting on Microsoft Bing Maps Very High Resolution (VHR) satellite imagery and Unmanned Aerial Vehicles (UAV) data using image processing thresholding approach," *Ecol. Inform.*, 2022.
- [3] M. V. Chiriacò, M. Bellotta, J. Jusić, and L. Perugini, "Palm oil's contribution to the United Nations sustainable development goals: Outcomes of a review of socio-economic aspects," *Environ. Res. Lett.*, vol. 17, no. 6, 2022, doi: 10.1088/1748-9326/ac6e77.
- [4] A. Syahza, "Effort to Spur Economic Growth in Rural Areas," *Int. Reseacrh J. Bus. Stud.*, vol. 4, no. 3, pp. 171–188, 2011.
- [5] Y. C. Putra and A. W. Wijayanto, "Automatic detection and counting of oil palm trees using remote sensing and object-based deep learning," *Remote Sens. Appl. Soc. Environ.*, vol. 29, no. July 2022, p. 100914, 2023, doi: 10.1016/j.rsase.2022.100914.
- [6] A. C. Fitrianto, A. Darmawan, K. Tokimatsu, and M. Sufwandika, "Estimating the age of oil palm trees using remote sensing technique," *IOP Conf. Ser. Earth Environ. Sci.*, vol. 148, no. 1, 2018, doi: 10.1088/1755-1315/148/1/012020.
- [7] T. M. Liliesand and R. W. Kiefer, "Remote Sensing and Image Interpretation," *Geol. Mag.*, vol. 132, no. 2, 1994, doi: DOI: 10.1017/S0016756800012024.
- [8] J. Zheng *et al.*, "Growing status observation for oil palm trees using Unmanned Aerial Vehicle (UAV) images," *ISPRS J. Photogramm. Remote Sens.*, vol. 173, no. August 2020, pp. 95–121, 2021, doi: 10.1016/j.isprsjprs.2021.01.008.
- [9] Badan Pusat Statistik, *Statistik Kelapa Sawit Indonesia 2021*. 2021. [Online]. Available: https://www.bps.go.id/publication/2020/11/30/36cba77a73179202def4ba14/statistikkelapa-sawit-indonesia-2019.html
- [10] I. H. Al Amin and F. H. Arby, "Implementation of YOLO-v5 for a Real Time Social Distancing Detection," *J. Appl. Informatics Comput.*, vol. 6, no. 1, pp. 01–06, 2022, doi: 10.30871/jaic.v6i1.3484.
- [11] R. Nasution and A. Muliani, "Web-Based Inventory Data Processing Information System At The Regional Development Planning Agency (Bappeda) North Sumatra Province," *J. Inf. Syst. Technol. Res.*, vol. 1, no. 1, pp. 32–41, 2022, doi: 10.55537/jistr.v1i1.95.
- [12] L. Setiyani, "Desain Sistem : Use Case Diagram," *Pros. Semin. Nas. Inov. Adopsi Teknol. 2021*, no. September, pp. 246–260, 2021, [Online]. Available: https://journal.uii.ac.id/AUTOMATA/article/view/19517
- [13] I. K. Raharjana and A. Justitia, "Pembuatan Model Sequence Diagram Dengan Reverse Engineering Aplikasi Basis Data Pada Smartphone Untuk Menjaga Konsistensi Desain Perangkat Lunak," *JUTI J. Ilm. Teknol. Inf.*, vol. 13, no. 2, p. 133, 2015, doi: 10.12962/j24068535.v13i2.a482.
- [14] S. Sandfreni, M. B. Ulum, and A. H. Azizah, "Analisis Perancangan Sistem Informasi Pusat Studi Pada Fakultas Ilmu Komputer Universitas Esa Unggul," *Sebatik*, vol. 25, no. 2, pp. 345–356, 2021, doi: 10.46984/sebatik.v25i2.1587.
- [15] L. Baresi, "Activity Diagrams BT Encyclopedia of Database Systems," L. LIU and M. T. ÖZSU, Eds. Boston, MA: Springer US, 2009, pp. 41–45. doi: 10.1007/978-0-387- 39940-9\_9.
- [16] M. Ehmer and F. Khan, "A Comparative Study of White Box, Black Box and Grey Box Testing Techniques," *Int. J. Adv. Comput. Sci. Appl.*, vol. 3, Jun. 2012, doi: 10.14569/IJACSA.2012.030603.
- [17] Nurmasari, Y., Wijayanto, A. W., 2021, Oil Palm Plantation Detection in Indonesia using

Sentinel-2 and Landsat-8 Optical Satellite Imagery (Case Study: Rokan Hulu Regency, Riau Province), International Journal of Remote Sensing and Earth Sciences (IJReSES), 18(1), pp. 1-18

- [18] Wijayanto, A. W., Afira, N., Nurkarim, W., 2022, Machine Learning Approaches using Satellite Data for Oil Palm Area Detection in Pekanbaru City, Riau, Proceedings of the 2022 IEEE International Conference on Cybernetics and Computational Intelligence (CyberneticsCom)
- [19] Nurkarim, W., Wijayanto, A. W., 2023, Building footprint extraction and counting on very high-resolution satellite imagery using object detection deep learning framework, Earth Science Informatics, 16, pp. 515-532
- [20] Zalukhu, B. V. R., Wijayanto, A. W., Habibie, M. I., 2022, Marine Vessels Detection on Very High-Resolution Remote Sensing Optical Satellites using Object-Based Deep Learning, 2022 IEEE International Conference on Communication, Networks and Satellite (COMNETSAT), 149-154